# **DPS 8 Deploy**

## **Introduction to DPS 8 Deploy**

- DPS 8 Deploy creates the files in the folder C:\dps-tools\deploy\ from the files in the folder C:\dps-tools\ which are needed to create:
	- · the complete DPS 8 installer or
	- · update.db
- · DPS 8 Deploy needs to be run whenever changes are made in DPS 8 by DPS 8 Editor, DPS 8 Answer Editor and/or DPSTable Editor.

#### DPS 8 Deploy >

## **Deploying A Complete DPS 8**

· Before Creating a complete DPS 8 Deploy the Validation should be Reset. This checks to make sure there are no errors in the code entered in DPS 8 Editor. You can also change the Directory of where the Deploy is created. This would also require a change in the DPS 8 Setup.nsi and is not recommended.

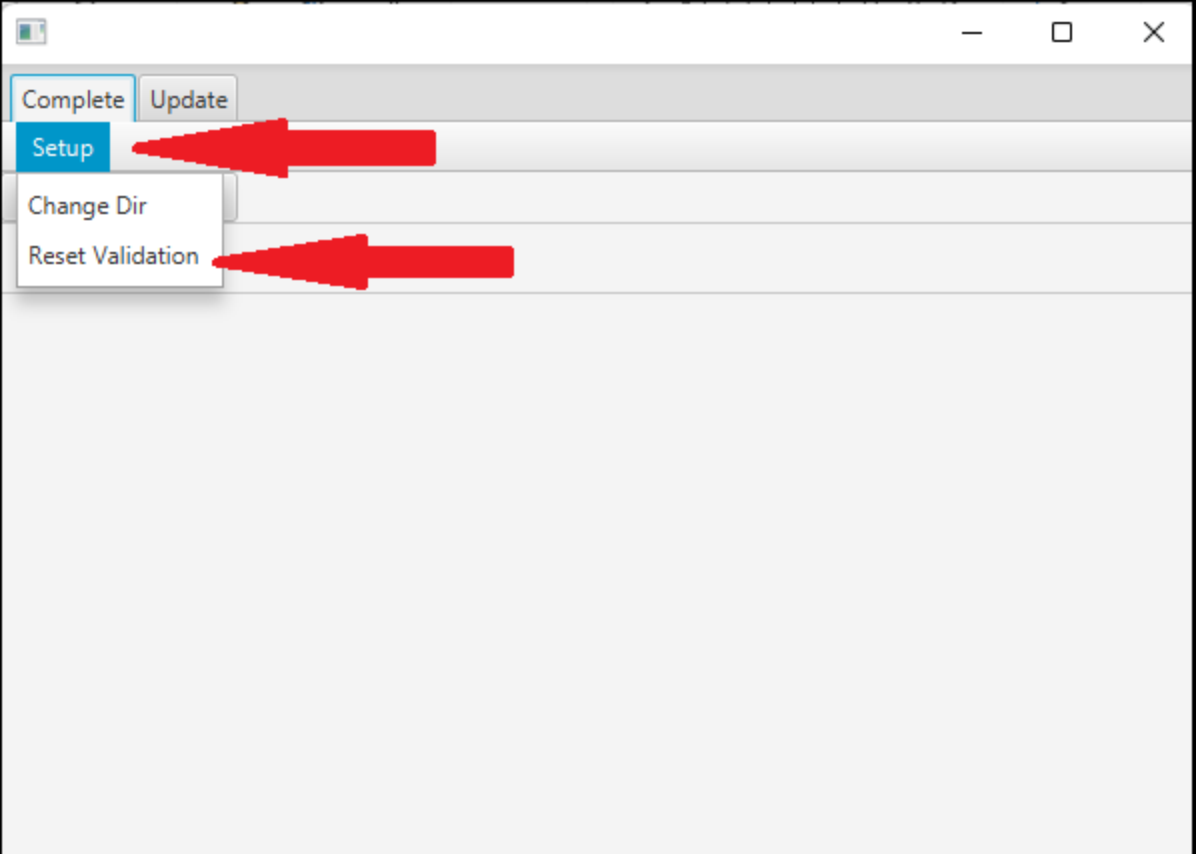

· Once the code has been Validated click on Create Deployment to create the files in the folder C:\dps-tools\deploy\ from the files in the folder C:\dps-tools\ which are needed to create the complete DPS 8 installer.

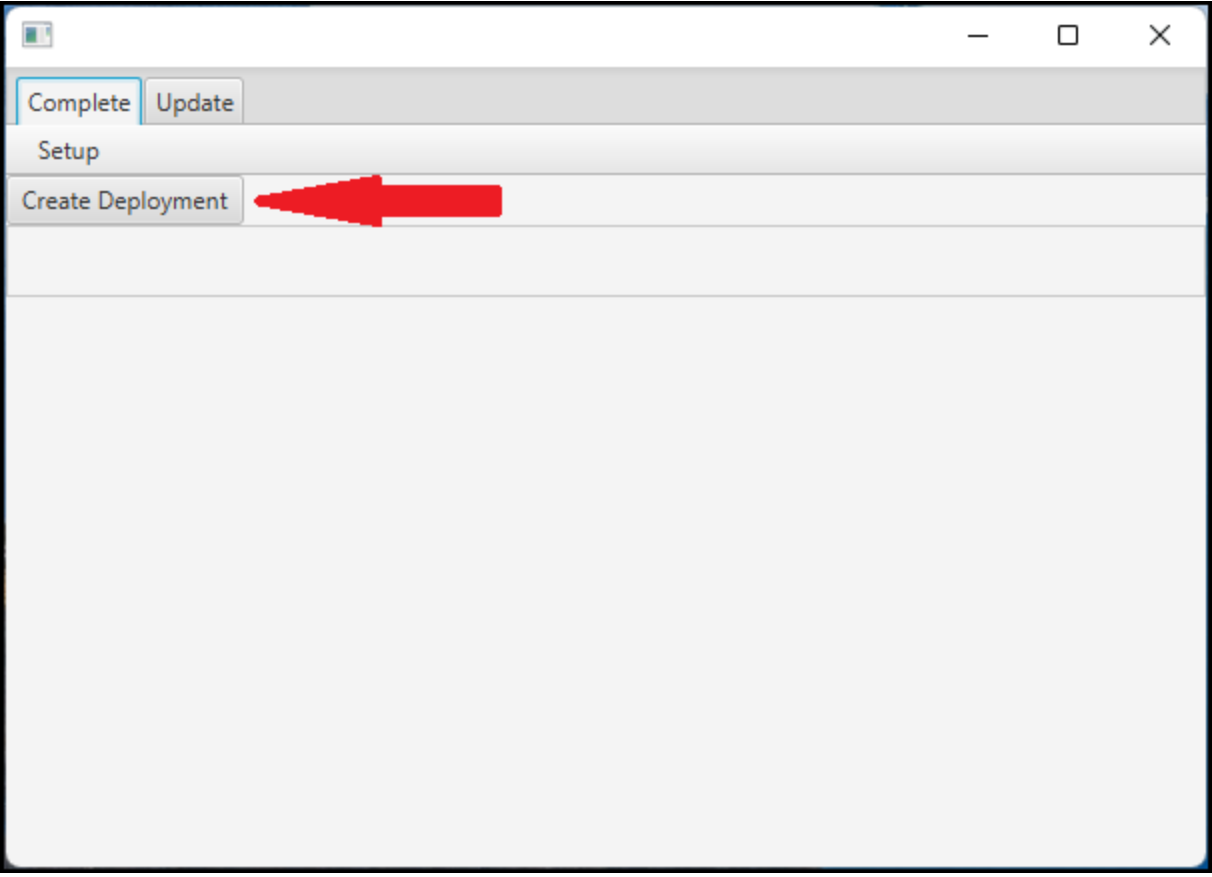

DPS 8 Deploy >

## **Creating Update.db**

· Clicking on Update allows you to select the documents and Guides which been updated.

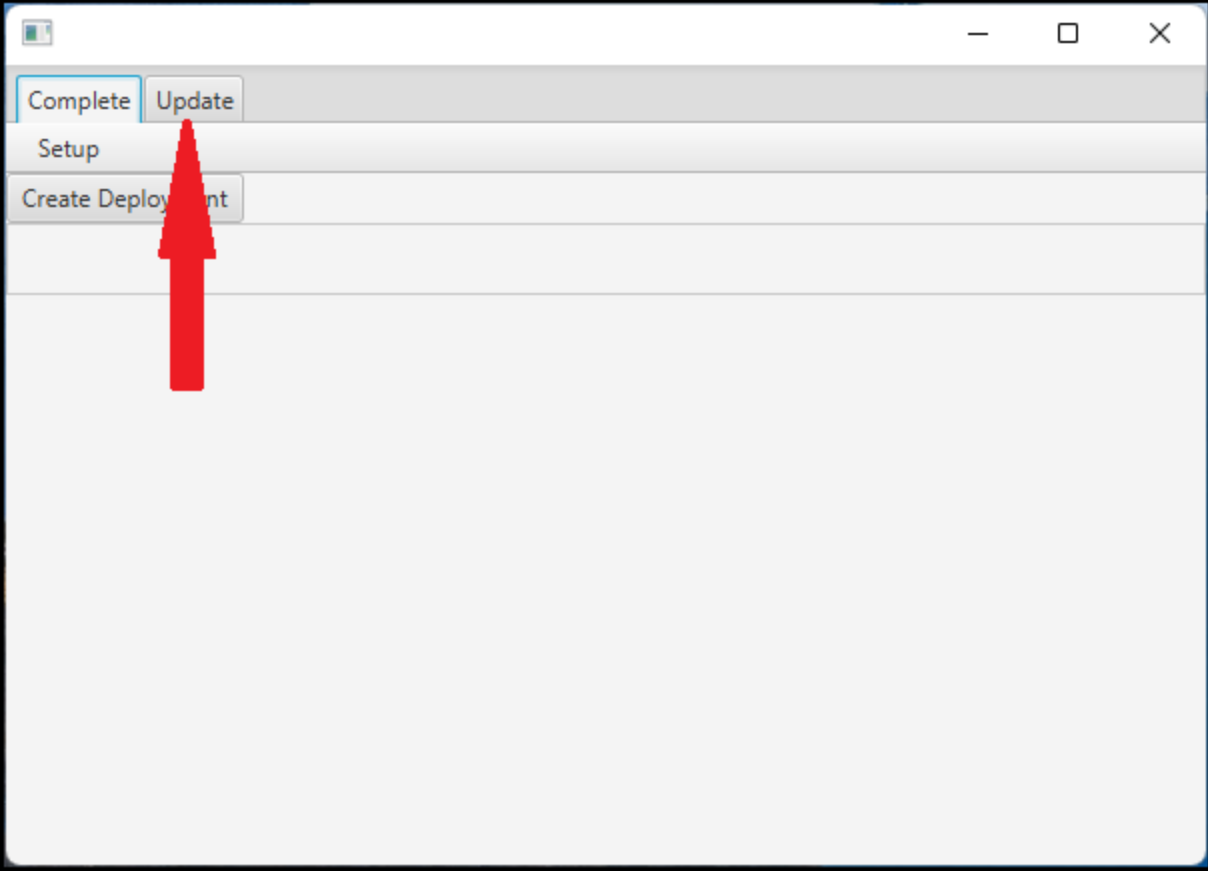

· The Document and Guides to be included in the Update are selected on this acreen. Once selected (grey background) click Create Update DB and the update.db will be created in the C:/dps-tools/update folder. This file is to be copied to the folder where DPS 8 is located. When DPS 8 is next run the selected Documents and Guides and all Tables will automatically be updated.

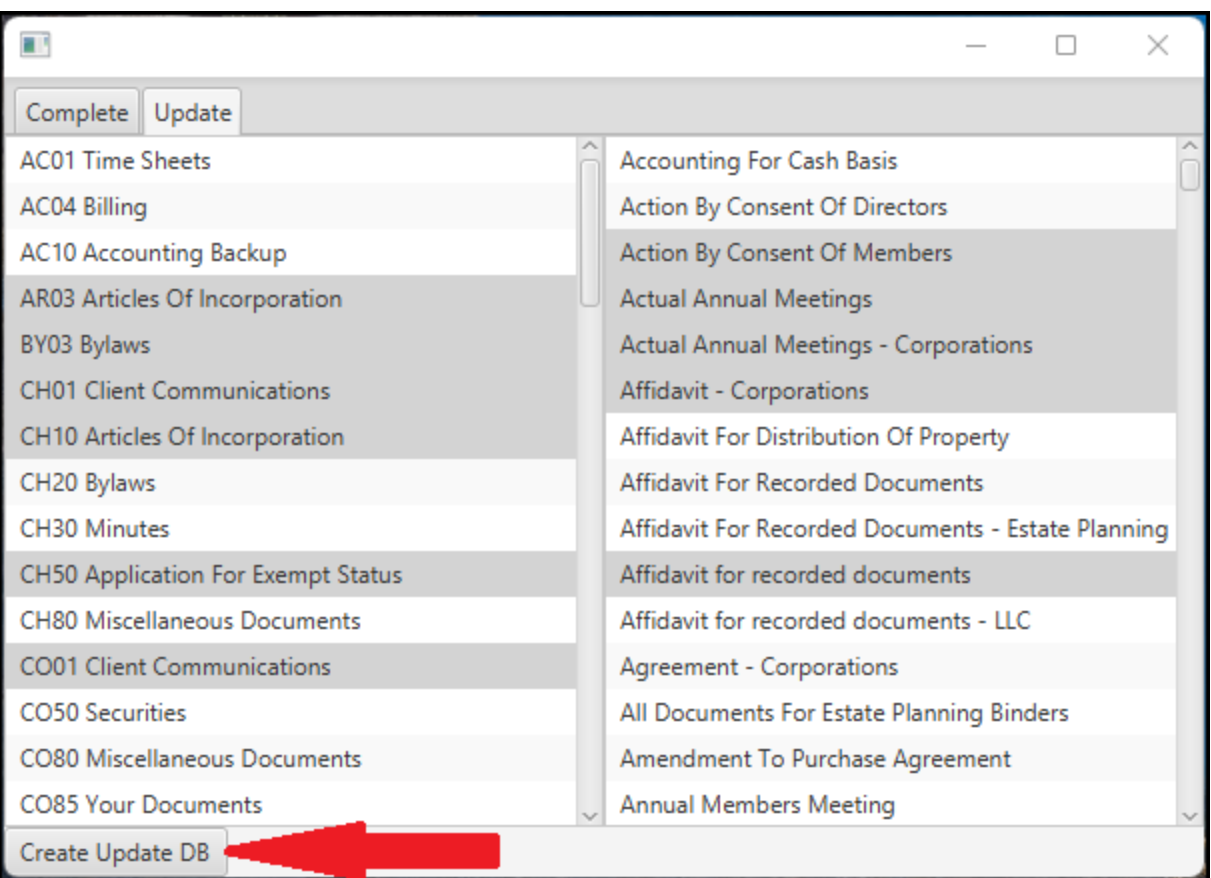

DPS 8 Deploy >

## **Creating The Complete DPS 8 Installer**

- · First NSIS must be installed on your computer
	- · Go to https://sourceforge.net/projects/nsis/ and click on Download
	- · Save the file nsis-3.08-setup.exe when prompted

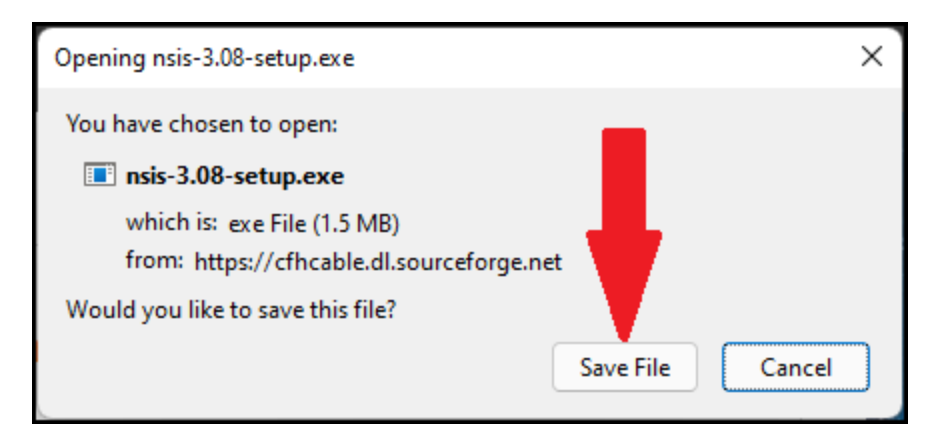

- · When Saved, open nsis-3.08-setup.exe to install the NSIS system which will used to create the DPS 8 installer.
- · Create a shortcut to C:/Program Files (x86)/NSIS/makensisw.exe.
- · Click on the shortcut to run makensisw.exe.

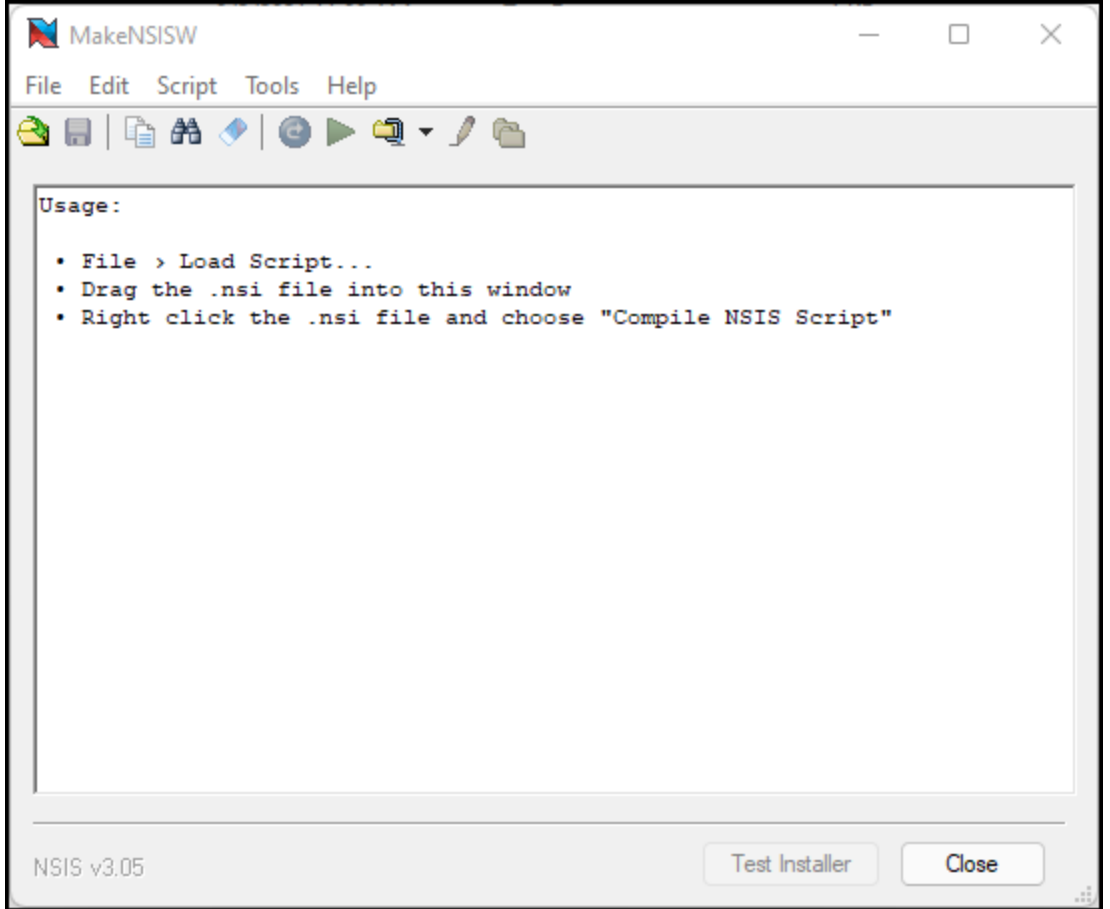

- · Drag DPS8 Setup.nsi into this box .
- · DPS8\_setup.exe will be create in the same folder where DPS8 Setup.nsi is located. This is the complete installer for DPS 8.

#### DPS 8 Deploy >